## **パソコンから操作する場合**

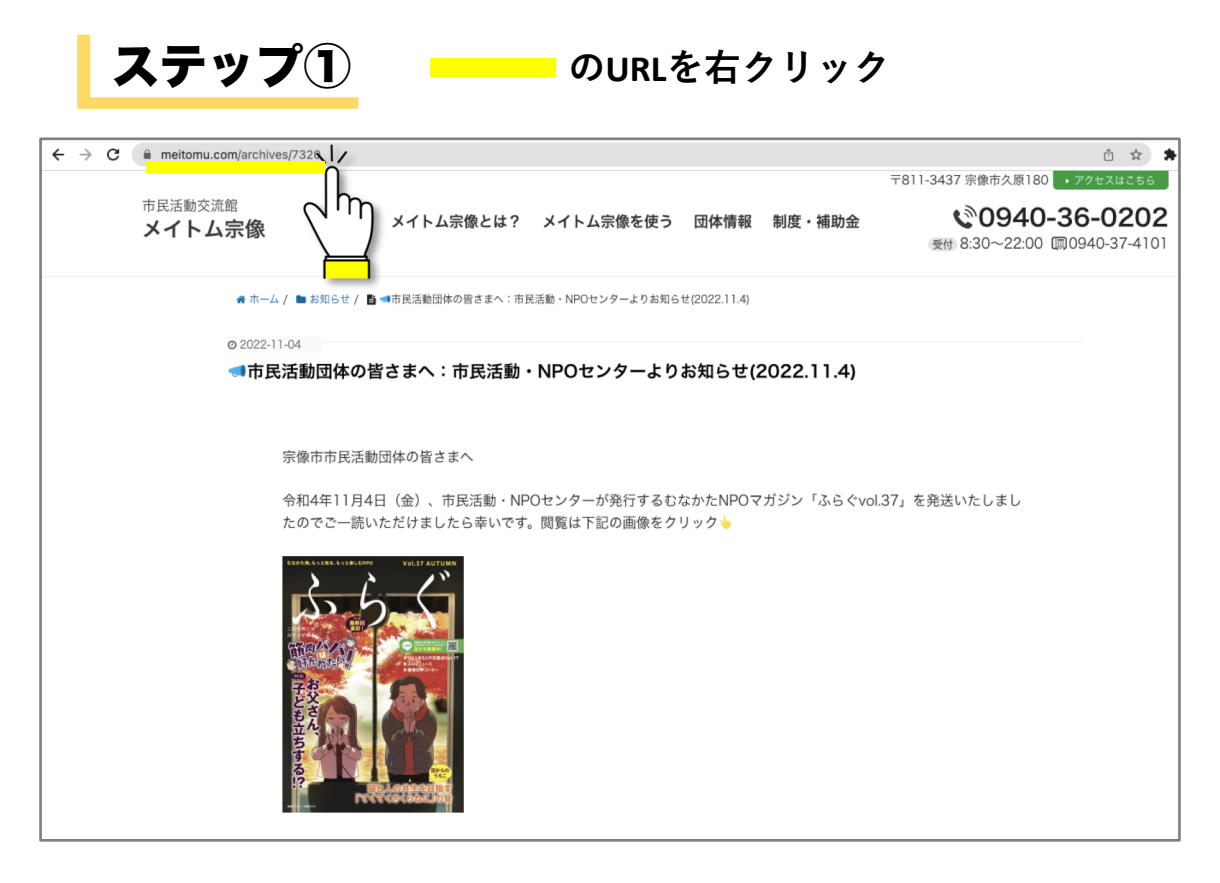

## **「コピー」をクリック** ステップ②

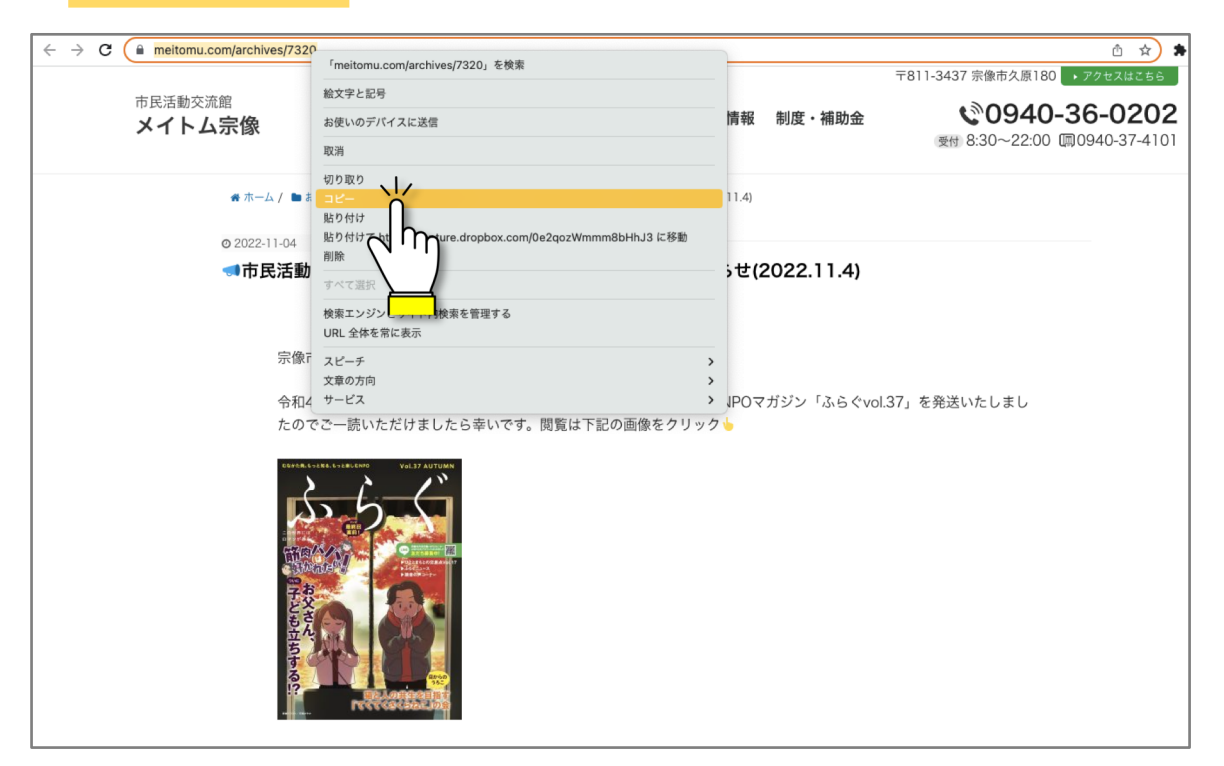

ステップ③

**LINEグループ、メールなどに「貼り付け」て投稿!**

## **スマートフォンから操作する場合**

Androidの場合

ステップ①

**右上にある …をクリック**

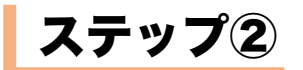

**「共有」をクリック**

ステップ③

**LINE、メールなど共有する ツールを選択して投稿!**

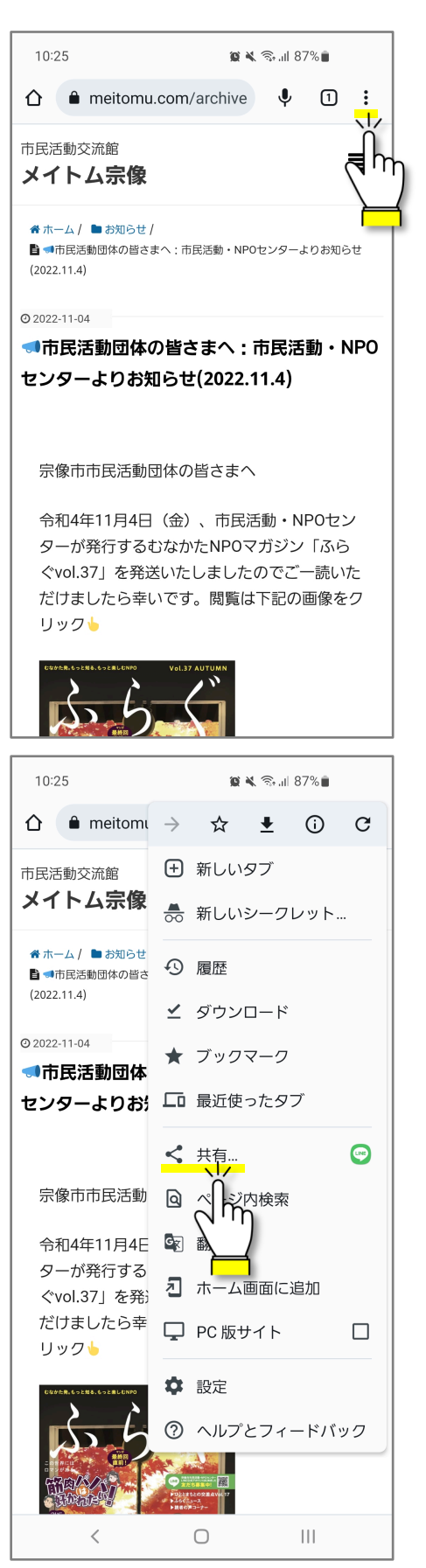